# 1.18.2 Release notes

#### Welcome to the uEducateUs 1.18.2 release.

The focus of this release was minor issue fixes and improvements to the Parent Teacher interviews and Reporting sections, as well as other various improvements and issue resolutions.

We encourage your feedback, as this feedback continues to help drive the direction and content of our release cycles.

# **Do you have multiple logins for different user types? Now you can easily switch between them...** Up until now if you are a user that has multiple user accounts, you were required to log out of the system and log back in again as the other user type (using a different user name and password). From now on, you can simply click the down arrow to the right of your name at the top right of the application and select the account that you wish to switch to from the list:

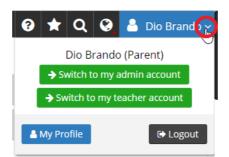

**Note**: If you currently have multiple logins (for example; you are a parent and a teacher within the school), and they are not appearing in your list, please raise a support ticket by emailing <a href="mailto:support@ueducateus.com.au">support@ueducateus.com.au</a> and let us know, so we can rectify it for you promptly.

### Parents

#### Issues

- [BT-310] Resolved an issue that was causing active users to be logged out of the system without warning.
- [BT-554] Resolved an issue that was causing page formatting issues when lower screen resolutions were used.
- [BT-698] Resolved an issue that causing the Kiosk application to return to the Campus selection screen unnecessarily.
- [BT-858] Help & Resources; Resolved an issue that was causing the Go back to button to be displayed incorrectly.
- [BT-860] Student overview; Resolved an issue that was causing the certain records to be duplicated.

### Teachers

#### Improvements

- [BT-815] Diary events; Admins and teachers can now identify the creator of a diary event.
- [BT-841] VCAA Online Testing has been renamed to VCAA On Demand.

• [BT-463] - Bulk write semester report comments; Teachers can now bulk write as well as individually write students comments when writing Semester reports.

#### Issues

- [BT-310] Resolved an issue that was causing active users to be logged out of the system without warning.
- [BT-554] Resolved an issue that was causing page formatting issues when lower screen resolutions were used.
- [BT-698] Resolved an issue that causing the Kiosk application to return to the Campus selection screen unnecessarily.
- [BT-858] Help & Resources; Resolved an issue that was causing the Go back to button to be displayed incorrectly.
- [BT-860] Student overview; Resolved an issue that was causing the certain records to be duplicated.

### Students

#### Issues

- [BT-310] Resolved an issue that was causing active users to be logged out of the system without warning.
- [BT-554] Resolved an issue that was causing page formatting issues when lower screen resolutions were used.
- [BT-698] Resolved an issue that causing the Kiosk application to return to the Campus selection screen unnecessarily.
- [BT-858] Help & Resources; Resolved an issue that was causing the Go back to button to be displayed incorrectly.
- [BT-860] Student overview; Resolved an issue that was causing the certain records to be duplicated.

### **Administrators**

#### Improvements

- [BT-305] Updated the address field within the **My Profile** section and the **Overviews** sections to bring consistency to the editing of address information.
- [BT-489] Permission slips are now collated in Home Group order when printed, for ease of distribution.
- [BT-806] Permission slips; The email summary now shows the Emergency Location separately, rather than as an event Location.
- [BT-815] Diary events; Admins and teachers can now identify the creator of a diary event.
- [BT-841] VCAA Online Testing has been renamed to VCAA On Demand.
- [BT-864] Enrolments has been disabled for Cases21 schools. Having it enable can cause issues, as all enrolment information must be entered into Cases21 and then synched into the uEducateUs system.
- [BT-463] Bulk write semester report comments; Teachers can now bulk write as well as individually write students comments when writing Semester reports.

#### Issues

- [BT-310] Resolved an issue that was causing active users to be logged out of the system without warning.
- [BT-554] Resolved an issue that was causing page formatting issues when lower screen resolutions were used.
- [BT-698] Resolved an issue that causing the Kiosk application to return to the Campus selection screen unnecessarily.
- [BT-802] Student Overview / linked documents; Resolved an issue that was causing the delete confirmation to displayed in the wrong documents category.
- [BT-803] Editing Student documents; Resolved an issue that was causing the Assessment category to not be displayed.
- [BT-821] Resolved an issue that was stopping the correct number of Parent letters (Welcome and Inactivity) to be generated.
- [BT-858] Help & Resources; Resolved an issue that was causing the Go back to button to be displayed incorrectly.
- [BT-805] Administrators of a single campus, in a multi campus school, can now print Parent letters (both Welcome and inactivity letters).

### Not user related

#### Issues

- [BT-277] Resolved an issue that was causing db. transactions to be set in a false state.
- [BT-711] Resolved an issue that was causing the complementary SMS credits to not be generated for new schools.

## The School for Student Leadership

#### Improvements

- [BT-808] The **Medication Logs Report** now opens in a new tab/window (rather that the same window).
- [BT-822] The Student Medication Summary report (accessed in the Data Lists section) now opens in a new tab/window (rather than the same window).
- [BT-795] The option to add/edit School Principals has been moved from the Management > School menu to the Advanced > School Preferences > General section.
- [BT-818] Improvements to Medication Logs; Logs can now be filtered comprehensively on various criteria, plus a csv report can be generated/exported.
- [BT-819] Semester Reports have been renamed to Term Reports.